**AutoCAD Incl Product Key**

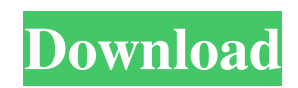

Although Autodesk purchased a laser engraving company (Cad-a-Lite) in late 2006, Cad-a-Lite has a separate business as a computer-controlled machine shop. AutoCAD Crack Keygen is available for use as a desktop application. The latest version is AutoCAD 2020, released in November 2019. The 2019 model offers improvements in tool and menu functionality and design flexibility. AutoCAD is commonly used for commercial-scale civil engineering design, including building blueprints, highway design, landscape design, and manufacturing drawings. AutoCAD was initially developed as a commercial CAD program for use by architects, engineers, and surveyors. Today, AutoCAD is also widely used for developing and using computer-aided manufacturing (CAM) systems. Because of the large number of features available in AutoCAD, some users may be overwhelmed by their choices and have difficulty in selecting and using the most appropriate feature or function. This article introduces some basic concepts to help readers to start with AutoCAD. The AutoCAD interface is similar to other CAD and drafting programs, but AutoCAD has some

unique features that make it different from other products. To assist the reader, the following image shows the most basic elements of the interface. The following list provides brief descriptions of the elements of the interface: On the upper-left corner of the screen are the AutoCAD title and toolbar. The title is the name of the program and can contain a blank space, a word, or a sentence. To the right of the title is the toolbar, a group of tools that enables users to perform tasks. The most common tools are: Select and Move (click and drag), View (zoom in and out), Measure (measure distance or angle), and Type (insert a text string). In the middle of the screen is the drawing area, which is commonly referred to as the workspace. The drawing area is the area where users enter and display drawings. The lower-left corner of the screen is the status bar. This feature is common in most modern drawing programs and displays information about the active commands, objects, and features. The lower-right corner of the screen is the plotter, which is where the output of the drawing is displayed. If the user wants to print the plot, he or she selects the Print icon, and the output is displayed on the

**AutoCAD** 

AutoCAD supports the following information types within the DXF format: A-lines B-splines C-lines Dlines M-lines E-lines F-lines G-lines H-lines Circular arcs Semi-circles Filled and unfilled circles Bezier curves B-splines NURBS surfaces Plane surfaces Quadratic surfaces Cylinders Parallel lines Cartesian coordinates Lines defined with simple geometry (single line, polyline, multi-line, multipolyline and multi-line with subline) Polygon Filled and unfilled polygons Circles Ellipses Cumulative curves Curves Splines Parametric curves N-splines Curves created from sketching Chordal splines Curves created from sketching See also Engineering workbench Elevation profile ISO-10303 Geometric product Graphic design Graphical user interface Information visualization International Organization for Standardization List of CAD editors for Linux Model (computing) Notes References External links AutoCAD Tips and Tricks AutoCAD information Category:Computer-aided design software Category:3D modeling software Category:Computeraided design software for Windows Category:AutoDesk Category:Raster graphics editorsmathcal{F}}(u)\$, \$\theta\in \mathbb{R}\$, and consider the  $W^{(2,p)}$ \$–estimate, we obtain  $\$\begin{array}{c}\n$  \begin{aligned} \lu(\cdot, t)\[{W^{2,p}} &\leq

 $\|u_{\text{0}}\|_{\text{W}^{\text{2},p}}$ e^{t}  $\{\mathsf{F}\}(u)\|_{L^{p}(W^{1,p})} +$ \frac{1}{2}\int\_0^t \|{\mathcal{F}}(u(\cdot, t'))\|  ${L^{A}p}(W^{A}{1,p})\}dt'}\$  & \leq \|u\_{0}\|\_{W^{2,p}}e^{t  $\lvert \{\mathsf{F}\}(u)\rvert_{L^{p} a1d647c40b$ 

Press  $Alt + F1$  to open it. Then type to search for keygen Then you'll find: Press Enter then wait for the process to be completed. A: Some people have reported issues installing Autocad when using a specific antivirus tool: BitDefender antivirus Kaspersky antivirus Avira antivirus Answered by Another Autocad user on BitDefender forums BitDefender is a bad antivirus. I was installing Autocad through it. It was useless. If you have a problem with your antivirus while installing Autocad, take off the antivirus. If you don't want to take off the antivirus, please do so and then try again. Avira antivirus I have installed Autocad with it and it worked fine. However you should keep an eye out for strange files and folders that are created during the installation process. These are usually: Temp files and folders AppData To remove them: open File Explorer right-click the Temp or AppData folder, select Properties and click the Uninstall button on the bottom right-hand corner After the installation is completed (or if you have time to wait), you should reboot your computer and check if the Autocad icon is now displayed on your computer, on the desktop. If you don't see it, please

try to restart your computer and check again. If it doesn't show, please go to the help menu and try to start a new session to check if the Autocad icon is still there. In the past, a variety of encoding schemes have been employed to provide both parallel data and serial data transmission in a single output path. Many of these encoding schemes have been quite flexible, in that the data transmission rate could be modulated. More specifically, the data transmission rate could be varied between different data points. In such an encoding scheme, the value of the data, e.g., a number or a group of bits, would be transmitted serially, and the data transmission rate would vary to match the data rate. An exemplary encoding scheme of this type is shown in commonlyowned U.S. Pat. No. 5,327,562 to Takahashi et al., which is incorporated herein by reference. In that patent, a plurality of output ports are used to output data serially at a rate

## **What's New In AutoCAD?**

How to Import Text, Picture, and Symbol: You're now able to import text from text files, pictures from files or the online web, and symbols from symbols stored on your computer. (video: 4:01 min.) Release Stream Command: Use this command to

## automatically close a drawing and save your changes. (video: 1:45 min.) New Zoom Display Mode: See your design in greater detail at any zoom level, and avoid "bouncing" between zoom levels. (video: 2:26 min.) New and Improved Text Tools: Bring text tools to the next level. Select your font, move the cursor, and text will instantly appear on the screen. (video: 5:55 min.) New Audio Tools: Unleash your creative instincts. Quickly share your

ideas by recording your thoughts using the new audio tool. (video: 6:44 min.) Revit Modeler: Use Revit Modeler to easily incorporate your designs into a live Revit model. (video: 5:30 min.) Design History: Design History is a new feature in AutoCAD that organizes your drawings in a timeline-like design history. Select your drawing, and you'll see a visual depiction of your drawing design process. (video: 5:54 min.) Improved Drawing Experience: Are you tired of the same old menu system? This year, we're introducing a new user interface (UI) that focuses on your drawing experience. The new UI delivers quick access to commonly used commands, better organizes your menus, and provides a smooth experience when navigating between drawing pages. (video: 3:07 min.) Cutting Copy and Move Objects: Move or copy objects in your drawing by moving and

copying them, or right-click to add an object to the clipboard and use it elsewhere. Cut objects (rightclick) or copy objects (drag to the clipboard) and then paste them back into your drawing to transform them into their new location. New Visibility Options: Learn how to quickly get visibility on/off by clicking the visibility toggle button. (video: 1:59 min.) New Single-Pane Layout View: Navigate your drawing in one screen. Quickly navigate between your drawing objects

**System Requirements:**

OS: Windows 8, Windows 7 Processor: 1.8 GHz Dual Core Processor Memory: 1 GB RAM Storage: 300 MB available hard disk space Graphics: Microsoft DirectX 9.0c Input Device: Keyboard, Mouse Network: Broadband Internet connection (optional) Recommended: OS: Windows 10 Processor: 2 GHz Quad Core Processor Memory: 4 GB RAM Graphics: NVIDIA GeForce GTX 970 Input Device: Keyboard,